# UM AMBIENTE PARA ACESSO E ANÁLISE DE TRAJETÓRIAS DE USO E COBERTURA DA TERRA

 $F$ abiana Zioti<sup>1</sup>, Vitor C. F. Gomes<sup>2</sup>, Eduardo Llapa<sup>1</sup>, Gilberto Ribeiro de Queiroz<sup>1</sup>, Karine Reis Ferreira<sup>1</sup>

<sup>1</sup> Instituto Nacional de Pesquisas Espaciais (INPE), Av. dos Astronautas 1758 – 12227-010, São José dos Campos, SP - Brasil

{fabi.zioti, edullapa}@gmail.com, {gilberto.queiroz, karine.ferreira}@inpe.br

<sup>2</sup> Instituto de Estudos Avançados (IEAv) – Departamento de Ciencia e Tecnologia Aeroespacial.

CEP 12.228-001 – Sao José dos Campos – SP – Brasil

vitor@ieav.cta.br

# RESUMO

Na atualidade, existem diversos projetos governamentais que disponibilizam, de forma sistemática, informações da dinâmica do uso e cobertura da Terra. A análise integrada dessas informações demanda grande esforço para coleta, organização e integração desses dados. Nesse sentido, este trabalho apresenta um ambiente de integração de dados geoespaciais para simplificar o acesso e a análise de trajetórias de uso e cobertura da Terra, em suporte às atividades de pesquisa e tomadas de decisão. Esse ambiente é composto por uma base de dados estruturada, que integra dados dos projetos PRODES, DETER e TerraClass através de serviços web, sendo acessível por uma API de alto nível disponibilizada na linguagem Python. Os resultados mostram a fatibilidade dessa integração de dados, mantendo uma interface amigável para acesso e análise de trajetórias de uso e cobertura da Terra.

*Palavras-chave –* Integração de Dados, Análise de Trajetórias, Sensoriamento Remoto, Séries Temporais.

#### *ABSTRACT*

*Currently there are several governmental projects that provide, in a systematic way, information about the dynamics of land-use and land-cover. An integrated analysis of such information often turns out to be a tedious and complex task. In this sense, we propose a data integration environment for an easily and simple way of doing analyses of the land-use and land-cover Earth trajectories. Also, it supports experts activities using OGC web services by means of large Earth observation databases. We tested our proposal using PRODES, DETER and TerraClass projects to monitor the changes in Amazon Forest. The results showed the usability of data integration, maintaining a friendly interface to access and analysis of the land-use and land-cover trajectories.*

*Key words – Data Integration, Trajectory Analysis, Remote Sensing, Time Series.*

# 1. INTRODUÇÃO

O mapeamento da dinâmica do uso e cobertura da Terra ao longo do tempo é essencial para fomentar estudos sócioambientais, como estimativas de emissões de gases do efeito estufa, perda de biodiversidade, demanda e produção de alimentos [1]. As expansões de pastagens, plantações e áreas urbanas nas últimas décadas estão correlacionadas com o aumento de demanda por água, energia e fertilizantes e com a perda de biodiversidade. O desmatamento de florestas é uma das causas das emissões de gases de efeito estufa no nosso planeta.

Sensoriamento remoto e técnicas de processamento digital de imagens permitem observar, mapear e monitorar mudanças de uso e cobertura da Terra [2]. Sensoriamento remoto faz uso de satélites para obter imagens da superfície da Terra. Esses satélites conseguem, através dos sensores a bordo, monitorar lugares inacessíveis pelo homem, realizando varreduras de uma vasta área em um curto período de tempo. O satélite Landsat 8, por exemplo, consegue revisitar uma mesma área com uma frequência de 16 dias, gerando imagens com resolução espacial de 30 por 30 metros.

O uso de análise de séries temporais de imagens de sensoriamento remoto para produzir informações sobre mudança de uso e cobertura da Terra tem crescido muito nos últimos anos [2–6]. Neste contexto, índices de vegetação derivados de informações espectrais de imagens de satélites de observação da Terra são amplamente utilizados, tais como NDVI (*Normalized Difference Vegetation Index*) e EVI (*Enhanced Vegetation Index*) [7]. Aguiar et al. [3] identificaram áreas de pastagens e seus níveis de degradação no estado do Mato Grosso do Sul usando séries temporais NDVI e um classificador J48 com técnicas de *wavelet*. Arvor et al. [4] usam séries temporais EVI para quantificar a evolução de áreas agrícolas de 2000 a 2006 no estado do Mato Grosso. Maus et al. [5] propõem um algoritmo chamado *Time-Weighted Dynamic Time Warping* (TWDTW), baseado no método de distância *Dynamic Time Warping* (DTW), para classificação de uso e cobertura do solo e apresentam um estudo de caso usando séries temporais EVI no município de Porto dos Gaúchos no estado do Mato Grosso, Brasil. Spera et al. [6] usam séries temporais EVI para examinar padrões de expansão de culturas agrícolas entre os anos de 2001 e 2011 no Estado do Mato Grosso usando algoritmos de árvore de decisão.

O Instituto Nacional de Pesquisas Espaciais (INPE) é responsável, juntamente com outras instituições federais, por projetos estratégicos do Governo Federal que geram informações sobre o uso e cobertura do solo no Brasil. O projeto do INPE chamado PRODES (Desflorestamento por Satélite) mapeia desde 1988 o desmatamento por corte raso no Bioma Amazônia [8]. O projeto DETER gera alertas de desmatamento em tempo quase real e o projeto TerraClass mapeia o uso da Terra nas áreas desmatadas detectadas pelo PRODES [9, 10]. Recentemente, os projetos PRODES e 3023 TerraClass foram estendidos para o bioma Cerrado. E, em um futuro próximo, serão estendidos para todos os biomas brasileiros. Esses projetos geram informações essenciais para políticas públicas do Governo Federal.

Esse artigo apresenta um ambiente que integra dados dos projetos PRODES, DETER e TerraClass e fornece uma interface simples e amigável para acesso e análise de trajetórias de uso e cobertura da Terra gerados a partir dos dados desses projetos. Além disso, nesse ambiente, especialistas são capazes de aprimorar suas análises integrando essas trajetórias com séries temporais extraídas de imagens de sensoriamento remoto. Esse ambiente foi construído utilizando serviços web para dados geográficos especificados pela *Open Geospatial Consortium* (OGC), como o *Web Feature Service* (WFS), e serviços web para grandes bases de dados de observação da Terra, como o *Web Time Series Service* (WTSS) [11].

# 2. MATERIAIS E MÉTODOS

Essa seção descreve os projetos PRODES, DETER e TerraClass, seus dados de uso e cobertura da Terra e os serviços WTSS e WFS utilizados para criar o ambiente proposto.

# 2.1. PRODES

O projeto do Instituto Nacional de Pesquisas Espaciais (INPE) em colaboração com Ministério do Meio Ambiente (MMA) e o Instituto Brasileiro do Meio Ambiente e dos Recursos Naturais Renováveis (IBAMA), intitulado PRODES (Projeto de Monitoramento do Desmatamento na Amazônia Legal por Satélite ), realiza o monitoramento de desmatamento por corte raso (retirada completa da cobertura florestal) na Amazônia Legal. O PRODES é um importante projeto que permite ao governo tomar decisões relacionadas a políticas públicas na Amazônia, fornecendo informações anuais de desmatamento dessa região desde 1988 [8].

Para obter informações sobre a superfície da terra na região da Amazônia Legal, o PRODES historicamente usou imagens do sensor TM do Landsat-5, Landsat-7 e Landsat-8, bem como imagens do CBERS-2, CBERS-2B, Resourcesat-1 e UK2-DMC [8].

Os dados do PRODES estão disponíveis na forma de dados tabulares e mapas vetoriais com os polígonos de desmatamento. Também são disponibilizadas as imagens de satélites que foram utilizadas para realizar o mapeamento. Os dados vetoriais estão classificados como: floresta, nãofloresta, extensão desmatada (acumulado dos desmatamentos dos anos anteriores), desmatamento do ano do mapeamento, hidrografia e nuvem [12].

# 2.2. DETER-B

Para suprir a necessidade de ações de prevenção e fiscalização em tempo real do desmatamento, o INPE implementou o Sistema de Detecção de Desmatamento em Tempo Real (DETER), tornando-se complementar ao PRODES. O projeto é desenvolvido desde maio de 2004. As classes mapeadas pelo DETER incluem: o corte raso da floresta, a degradação florestal preparativa para o desmatamento ("brocagem"), cicatrizes de incêndios florestais e atividades de exploração madeireira. Para realizar este mapeamento é utilizado os dados do sensor MODIS do satélite Terra [13].

Os dados produzidos pelo DETER são enviados ao IBAMA, visando apoiar a vigilância e controle do desmatamento. Para isto, são mapeadas áreas maiores que 25ha onde tenha ocorrido alguma mudança, como o corte raso ou outro tipo de degradação contidas nas classes mapeadas.

Para suprir uma lacuna de monitoramento de áreas na Amazônia, o INPE iniciou o desenvolvimento do projeto DETER-B. O DETER-B utiliza os dados do sensor WFI do satélite CBERS-4 e AWiFS do satélite Resourcesat-2, que possuem respectivamente uma resolução espacial de 64 e 56 metros.

Com a utilização desses sensores, o objetivo do DETER-B é ampliar a capacidade de detecção do desmatamento. Desta forma o projeto mapeia quase em tempo real áreas de desmatamento e outros tipos de degradação próximos à 1ha [9].

#### 2.3. TerrraClass

O programa TerraClass qualifica o uso e cobertura da Terra das áreas de desmatamento obtidas pelo PRODES. Segundo [10], o intuito é investigar para qual finalidade as áreas são desmatadas na região da Amazônia Legal, e assim obter um melhor entendimento do uso e cobertura da Terra nesta região. São produzidos mapas que apresentam as seguintes classes: Agricultura anual, Área não observada, Área urbana, Mineração, Mosaico de ocupações, Pasto com solo exposto, Pasto limpo, Pasto sujo, Regeneração com pasto, Reflorestamento, Vegetação secundária, e Outros. Foram realizados os mapeamentos dos anos de: 2004, 2008, 2010, 2012 e 2014. Os dados estão disponíveis em formato matricial e vetorial.

#### 2.4. WTSS e WFS

Os serviços web são uma importante ferramenta para a interoperabilidade, integração e compartilhamento de dados. No ambiente apresentado neste trabalho, foram utilizados o serviço web WTSS para extração de séries temporais, e o serviço padrão da OGC WFS para acesso e recuperação de dados vetoriais. O WTSS é um serviço web leve para o manuseio de séries temporais de imagens de sensoriamento remoto [11]. A API definida por este serviço é composta por três operações: *list\_coverages*, *describe\_coverage* e *time\_series*. A operação *list\_coverages* gera uma lista com o nome de todas as *coverages* disponíveis por instância do serviço. A operação *describe\_coverage* recupera metadados de uma *coverage* particular. Os metadados incluem uma descrição dos atributos da *coverage*, as informações de cada dimensão, a área geográfica e a extensão temporal. A operação *time\_series* possibilita aos clientes do serviço recuperar séries temporais. Para cada série temporal que se deseja obter devem ser especificados: o nome da *coverage*, os atributos de interesse para os quais desejam-se as séries de valores, a localização no espaço e o intervalo de tempo. A série pode ser obtida para um ponto específico indicado pelos 3024 parâmetros latitude e longitude em grau decimal adotando-se o Datum WGS84 (código EPSG 4326). O WTSS faz uso do formato JSON para o intercâmbio de dados e possui clientes em linguagens de programação R, C++, JavaScript e Python.

O WFS é um padrão criado e mantido pela OGC para a criação, atualização e intercâmbio de informações geográficas em formato vetorial [14]. Nesse padrão, os dados podem ser transportados em um formato padrão XML (GML) ou em outros formatos, com o GeoJSON. Existem no mercado diversas implementações comerciais e de código aberto [15].

# 3. AMBIENTE PARA ACESSO E ANÁLISE DE TRAJETÓRIAS DE USO E COBERTURA DA **TERRA**

O ambiente proposto encapsula os serviços WFS e WTSS, descritos na seção anterior, e o serviço LUCCWS (*Land Use and Cover Change Web Service*) projetado e desenvolvido nesse trabalho. Esses serviços são acessados de maneria simples e integrada na linguagem de alto nível Python através de uma API chamada LUCC.py. A Figura 1 apresenta um diagrama esquemático dos componentes desse ambiente.

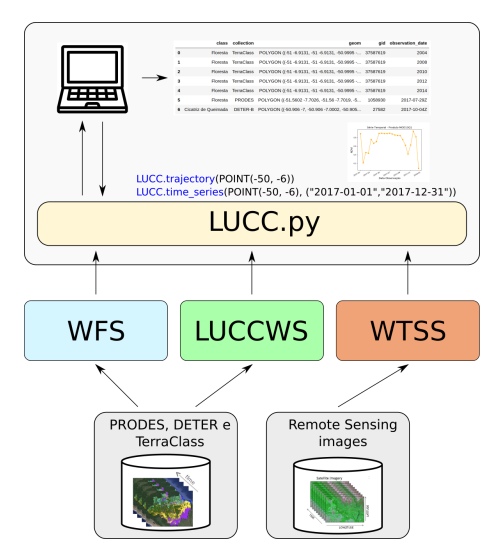

Figura 1: Diagrama esquemático do ambiente para acesso e análise de trajetórias de uso e cobertura da Terra.

Nesse trabalho, os dados espaciais vetoriais dos projetos PRODES, DETER e TerraClass foram organizados e armazenados no Sistema Gerenciador de Bancos de Dados (SGBD) PostgreSQL com a extensão PostGIS. Essas coleções são disponibilizadas através da implementação WFS do aplicativo GeoServer. A coleção do produto MOD13Q1, com cobertura para todo Brasil, compreendendo os anos de 2000 a 2018, é disponibilizada através do serviço WTSS.

Dado uma coordenada geográfica  $(x, y)$  o serviço web LUCCWS retorna a trajetória de uso e cobertura da Terra da região de intersecção com essa geometria. A trajetória é composta pela data de observação e a classe (classificação da região) dos projetos PRODES, DETER e TerraClass. A Figura 2 apresenta um exemplo de trajetória retornada do serviço para uma localização  $(x, y)$ no Pará. Essa trajetória revela que essa localização foi observada como "Floresta" pelo PRODES no ano de 2012; depois foi classificada como "DesmatamentoCR" pelo DETER em Março de 2013; em 2013, foi detectada como "Desmatamento" pelo PRODES; e, por fim, foi observado como "Pastagem" pelo TerraClass em 2014.

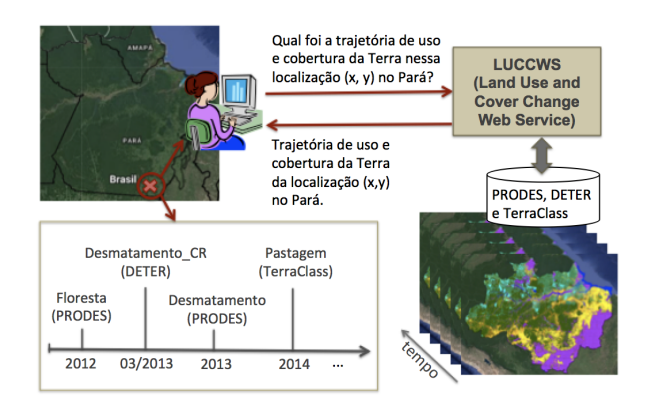

Figura 2: Serviço web para trajetórias de uso e cobertura da Terra.

# 3.1. API **LUCC.py**

A API desenvolvida para facilitar o acesso e análise de trajetórias do uso e cobertura da Terra, descrita no artigo, é denominada LUCC.py. A LUCC.py abstrai a construção de consultas às bases de dados organizadas no ambiente, escondendo dos usuários os detalhes técnicos dos formatos utilizados pelos serviços WTSS, WFS e LUCCWS. Ela trabalha com coleções nas duas formas de representação: *coverages* e *feature*. As *coverages* são acessadas através do serviço WTSS, enquanto as *features*, por serviços OGC WFS. O serviço LUCCWS fornece os metadados necessários à integração das coleções disponibilizadas na plataforma, bem como agrega maior semântica às coleções e seus atributos.

A API lucc.py fornece as seguintes operações:

- trajectory: retorna a trajetória associada a uma dada localização no espaço na forma de um GeoDataFrame, isto é, uma estrutura na forma de tabela composta pelas colunas com o identificador da feição, classe, data de observação, geometria e nome da coleção de onde a feição é recuperada. A Figura 3 ilustra essa estrutura.
- time\_series: retorna uma ou mais séries temporais associadas a uma dada localização no espaço (Figura 4).
- collections: permite o acesso aos metadados das coleções disponibilizadas na plataforma bem como a transformação das feições em estruturas integradas ao ambiente Python (GeoDataFrame).

|                |                      | class collection    | aeom                                                    |         | gid observation date |
|----------------|----------------------|---------------------|---------------------------------------------------------|---------|----------------------|
| $\mathbf{0}$   |                      | Floresta TerraClass | POLYGON ((-51 -6.9131, -51 -6.9131, -50.9995 - 37587619 |         | 2004                 |
| 1              | Floresta             | <b>TerraClass</b>   | POLYGON ((-51 -6.9131, -51 -6.9131, -50.9995 - 37587619 |         | 2008                 |
| $\overline{2}$ |                      | Floresta TerraClass | POLYGON ((-51 -6.9131, -51 -6.9131, -50.9995 - 37587619 |         | 2010                 |
| 3              | Floresta             | <b>TerraClass</b>   | POLYGON ((-51 -6.9131, -51 -6.9131, -50.9995 - 37587619 |         | 2012                 |
| 4              | Floresta             | <b>TerraClass</b>   | POLYGON ((-51 -6.9131, -51 -6.9131, -50.9995 - 37587619 |         | 2014                 |
| 5              | Floresta             |                     | PRODES POLYGON ((-51.5602 -7.7026, -51.56 -7.7019, -5   | 1058930 | 2017-07-29Z          |
| 6              | Cicatriz de Oueimada |                     | DETER-B POLYGON ((-50.906 -7, -50.906 -7.0002, -50.905  | 27582   | 2017-10-04Z          |

Figura 3: Exemplo da estrutura de uma trajetória de uso e cobertura da Terra.

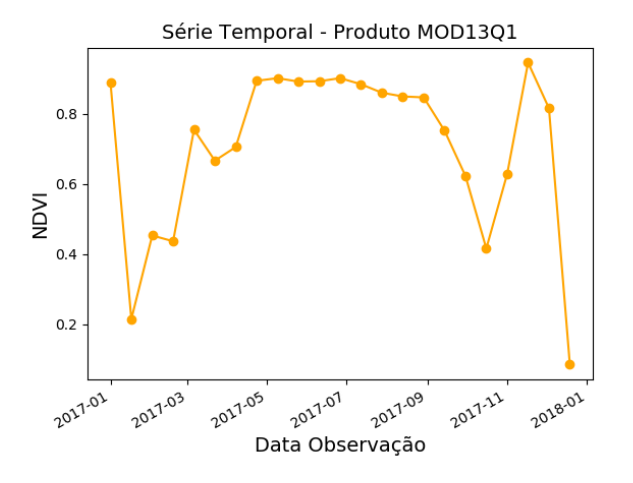

### Figura 4: Série temporal do NDVI do produto MOD13Q1 no período de janeiro a dezembro de 2017.

A Figura 5 apresenta um exemplo para obtenção de trajetórias do uso e cobertura da Terra (linha 6) da localização de longitude −50.9498, latitude −6.99, a série temporal do produto MOD13Q1 para a mesma localização no período de janeiro a dezembro de 2017 (linha 8) e a obtenção das feições da coleção correspondente ao projeto PRODES limitadas ao Estado do Pará (linha 10).

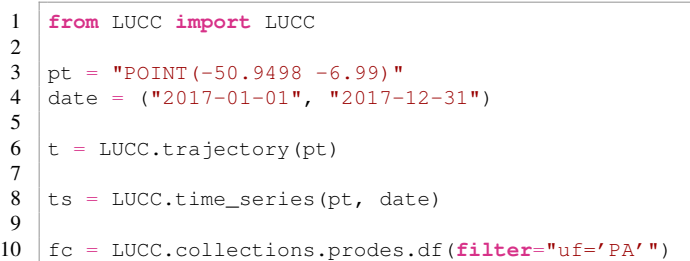

## Figura 5: Uso da API **LUCC.py** para obtenção de feições, série temporal e trajetória.

## 4. CONCLUSÕES

Este trabalho apresentou o desenvolvimento de um ambiente de integração de dados para a análise exploratória de trajetórias de uso e cobertura da Terra dos projetos PRODES, DETER e TerraClass. Foram utilizados os serviços web WTSS e OGC WFS, bem como desenvolvido um novo serviço denominado LUCCWS e uma API em Python, ambos projetados para facilitar o acesso a esse acervo de dados e aos serviços disponibilizados.

Ressaltamos que um ambiente específico para o tratamento de trajetórias, integrado com séries temporais de imagens de sensoriamento remoto, se mostra mais apropriado aos especialistas pois fornece uma semântica de mais alto nível e mais próxima do domínio de aplicação.

O estudo de caso apresentado nos permitiu ter uma primeira experiência sobre a exploração de trajetórias utilizando dados integrados desses diversos projetos. Além disso, permitiu a identificação de novas capacidades e futuros trabalhos a serem desenvolvidos.

# 5. REFERÊNCIAS

- [1] FOLEY, J. A. et al. Global consequences of land use. *science*, American Association for the Advancement of Science, v. 309, n. 5734, p. 570–574, 2005.
- [2] GÓMEZ, C.; WHITE, J. C.; WULDER, M. A. Optical remotely sensed time series data for land cover classification: A review. *ISPRS Journal of Photogrammetry and Remote Sensing*, Elsevier, v. 116, p. 55–72, 2016.
- [3] AGUIAR, D. A. et al. Modis time series to assess pasture land. In: IEEE. *Geoscience and Remote Sensing Symposium (IGARSS), 2010 IEEE International*. [S.l.], 2010. p. 2123–2126.
- [4] ARVOR, D. et al. Classification of modis evi time series for crop mapping in the state of mato grosso, brazil. *International Journal of Remote Sensing*, Taylor & Francis, v. 32, n. 22, p. 7847–7871, 2011.
- [5] MAUS, V. et al. A time-weighted dynamic time warping method for land-use and land-cover mapping. *IEEE Journal of Selected Topics in Applied Earth Observations and Remote Sensing*, IEEE, v. 9, n. 8, p. 3729–3739, 2016.
- [6] SPERA, S. A. et al. Recent cropping frequency, expansion, and abandonment in mato grosso, brazil had selective land characteristics. *Environmental Research Letters*, IOP Publishing, v. 9, n. 6, p. 064010, 2014.
- [7] HUETE, A. et al. Overview of the radiometric and biophysical performance of the modis vegetation indices. *Remote sensing of environment*, Elsevier, v. 83, n. 1-2, p. 195–213, 2002.
- [8] INPE. *Monitoramento da Floresta Amazônica Brasileira por Satélite*. <http://www.obt.inpe.br/OBT/assuntos/programas/ amazonia/prodes>. Acesso: 26/09/2018.
- [9] DINIZ, C. G. et al. Deter-b: The new amazon near real-time deforestation detection system. *IEEE Journal of Selected Topics in Applied Earth Observations and Remote Sensing*, v. 8, n. 7, 2015.
- [10] INPE-2014. *TerraClass*. <http://www.inpe.br/cra/projetos\ \_pesquisas/dados\\_terraclass.php>. Acesso: 26/09/2018.
- [11] VINHAS, L. et al. Web services for big earth observation data. *Revista Brasileira de Cartografia*, v. 69, n. 5, 2017.
- [12] TERRA, I.-C. G. de Observação da. *Metodologia para o Cálculo da Taxa Anual de Desmatamento na Amazônia Legal*. <http://www.obt.inpe.br/OBT/assuntos/programas/amazonia/ prodes/pdfs/metodologia\_taxaprodes.pdf>. Acesso: 26/09/2018.
- [13] OBT-INPE. *Deter*. <http://www.obt.inpe.br/OBT/assuntos/ programas/amazonia/deter>. Acesso: 26/09/2018.
- [14] OGC. *OGC Standards and Supporting Documents*. <http:// www.opengeospatial.org/standards>. Acesso: 10/10/2018.
- [15] OGC. *OGC Implementations*. <http://www.opengeospatial. org/resource/products/byspec/?specid=50>. Acesso: 15/10/2018.